# SANWA

**400-MAW176**○**N**シリーズ

充電式ワイヤレス ブルーLEDマウス

**取扱説明書**

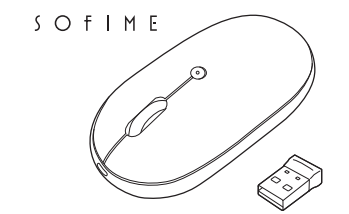

この度は、充電式ワイヤレスブルーLEDマウス「**400-MAW176**○**N**シリーズ」(以下本製品) をお買い上げいただき誠にありがとうございます。この取扱説明書では、本製品の使用方法 や安全にお取扱いいただくための注意事項を記載しています。ご使用の前によくご覧ください。読み終わったあともこの取扱説明書は大切に保管してください。

### **最初にご確認ください**

お使いになる前に、セット内容がすべて揃っているかご確認ください。万一、足りないものがありましたら、お買い求めの販売店にご連絡ください。

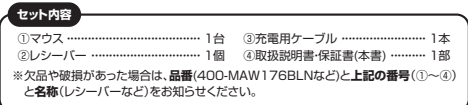

デザイン及び仕様については改良のため予告なしに変更することがあります。本書に記載の社名及び製品名は各社の商標又は登録商標です。

# サンワサプライ株式会社

## **健康に関する注意**

マウスやトラックボール、キーボードを長時間操作すると、手や腕や首、肩などに負担が掛かり 痛みや痺れを感じることがあります。そのまま操作を繰り返していると、場合によっては深刻な 障害を引き起こす恐れがあります。マウスやキーボードを操作中に身体に痛みや痺れを感じたら、 直ちに操作を中止し、場合によっては医師に相談してください。また日常のパソコン操作ではここで説出されることです。ここかでは、ここで、ここではコルク・ルーク ぶけ 、

#### **安全にお使いいただくためのご注意(必ずお守りください)**

## ! **警 告** 人が死亡または重傷を負うことが想定される危害の内容

●分解、改造はしないでください。

- 〈火災、感電、故障の恐れがあります〉※保証の対象外になります。
- ●水などの液体に濡らさないでください。 〈火災、感電、故障の恐れがあります〉
- ●本体に異常がある場合は使用を中止してください。
- 〈火災 感電の恐れがあります〉
- ●小さな子供のそばでは本製品の取外しなどの作業をしないでください。 〈小さい部品を飲み込んだりする危険性があります〉

#### ! **注 意** 人がけがを負う可能性、または物的損害の発生が想定される内容

- ●取付け取外しの時は慎重に作業を行ってください。機器の故障の原因となります。 ●次のようなところで使用しないでください。 ⑴直接日光の当たる場所 ⑵湿気や水分のある場所 ⑶傾斜のある不安定な場所 ⑷静電気の発生する場所 ⑸通常の生活環境とは大きく異なる場所(6)マグネットのような磁気のある場所 ●長時間の使用後は高温になっております。取扱いにはご注意ください。 (火傷の恐れがあります) ●対応機器用のマウス以外の用途では使用しないでください。●マウスの誤動作によって、重大な影響を及ぼす恐れのある機器では使用しないでください。<br>●1ヶ月以上マウスを使用しない場合は、本製品と機器の接続を切ってください。
- 
- ●センサーの光を直接見ることは危険です。目を痛めることがありますので十分注意してく ださい。
- ■お手入れについて
- ⑴清掃する時は必ず本製品が電源OFFの状態で行ってください。 ⑵機器は柔らかい布で拭いてください。 ⑶シンナー・ベンジン・ワックス等は使わないでください。

**1.接続手順**詳細は各項目をご覧ください。 対応OSを確認してください。→**2.対応機種・対応OS**マウスは使えるようになります。マウスを充電し、レシーバーを取出し、電源をONにしてください。→**5.ご使用前の準備**パソコンの電源を入れOSを起動し、 USBポートにレシーバーを接続してください。→**8.機器との接続方法**法 ファーバー

# **2.対応機種・対応OS**

●Windows搭載(DOS/V)パソコン ●Apple Macシリーズ ●Chrome OS搭載パソコン ※標準でUSB Aポートを持つ機種。 ※パソコン本体にType-Cポートを持つ機種に、変換アダプタを使用して接続すると動作しない場合があります。**対応機種**

#### ●Windows 11・10 **対応OS**

●macOS 14·13·12·11 ●Chrome OS ※macOSで標準インストールされているSafari、Mail、テキストエディット及びFinderなど、OS標準 ドライバーでスクロール可能なアプリケーションでのみスクロール可能です。 またホイールボタン押下げによる動作はサポートしません。※機種により対応できないものもあります。※この文章中に表記されるその他すべての製品名などは、それぞれのメーカーの登録商標、商標です。

#### **3.仕様**

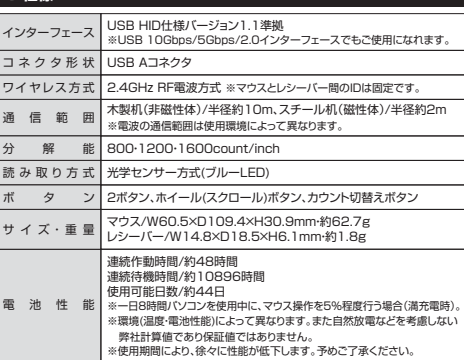

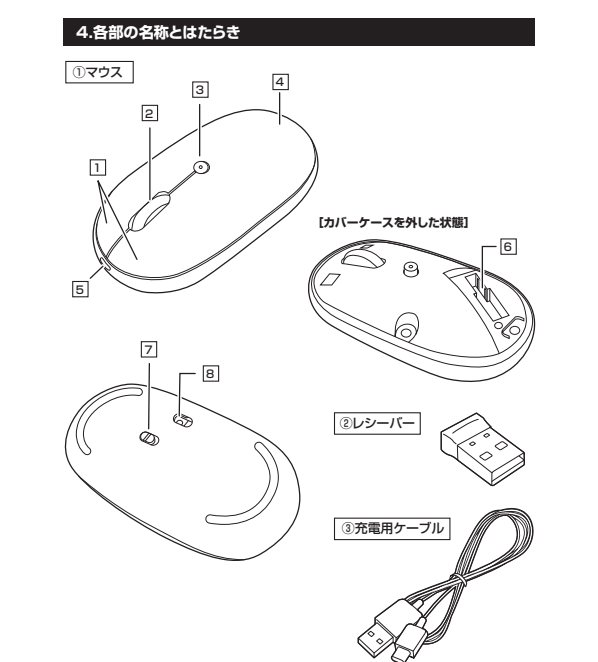

■スクロールモード … インターネットやWindows上のドキュメント画面でスクロール

インターネットやWindows上のドキュメント画面をスクロールさせる際、このホイールを

 左ボタンは通常クリック、ダブルクリックに使われます。また右ボタンはWindowsでのアプリケーションごとに設定されているマウスの動きも行ったり、ポップアップメニューの表示を

ると、倍率が上がります。

倍率が下がります。

押すと、カーソルスピードを800・1200・1600カウントに切替えできます。LEDで充電の状態が分かります。( "5.ご使用前の準備" を参照)

 モードを使用する際、このボタンをクリックしマウスを前後左右 に少し動かすと自動的に画面がスクロールします。このスクロ ールを止めるには、ホイールボタンをもう一度押してください。ズームはMicrosoft IntelliMouseの通常機能ですので、MS-OFFICE用のアプリケーションに対応しています。 「ズーム」とはウィンドウ内の倍率を変えることです。「Ctrl」キーを 押しながらホイールを回転させると、ズームが簡単に行えます。●「Ctrl」キーを押しながらホイールをモニター方向に回転させ

●「Ctrl」キーを押しながらホイールを手前方向に回転させると、

**電源スイッチ**7マウス本体の電源をON・OFFします。

<u>8</u> ブルーLED

A

# **5ご使用前の準備**

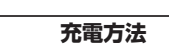

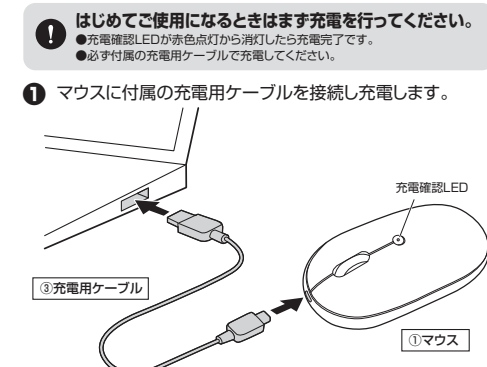

<sup>❷</sup>充電確認LEDが消灯したら充電は完了です。 充電用ケーブルを抜いてください。※充電時間は約50分です。充電時間は接続する機器によって異なります。

## 充電の状態は下記LEDで分かります。

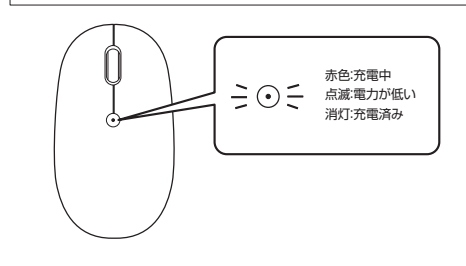

# **電源のON・OFF**

マウス裏面の電源スイッチを切替えてください。

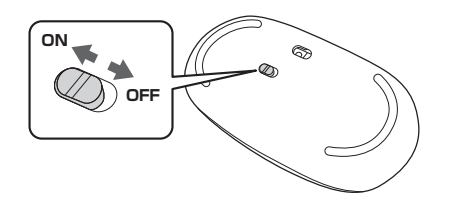

<u>5</u>| 充電ポート 付属の充電用ケーブル(USB Type-Cケーブル)を接続し、マウスを充電します。 (本製品は充電しながらでも使用できますが、 ワイヤレスのみの接続です。有線マウスとして の機能はありません)

カバーケースを開けてレシーバーを収納で

**カウント切替えボタン・充電確認LED** 3

<u>4</u> カバーケース

きます。

 $\blacksquare$ ズーム

1**| 左ボタン・右ボタン** 

<u>2</u> ホイール(スクロール)ボタン

前後に回転させて上下スクロールを可能にします。

することもできます。

<u>6</u> レシーバー収納スロット レシーバーを収納することができます。

**レシーバー**② 14.8×18.5mmの小型レシーバーで、ノートパソコンに装着した際の出っぱりもわずか。 装着したままの保管や持ち運びにも邪魔になりません。

LEDを直接見たり、他人の目に向けないでください。

光沢感のあるデスク面でもマウスパッドな しでスムーズな操作感を実現します。

マウス充電用のUSB Type-Cケーブルです。③ **充電用ケーブル**

## **6.スリープモードについて**

電源スイッチがONの場合でも一定時間マウスを操作しないとマウスがスリープモードに。<br>「移行します。マウスはクリックすることでスリープモードから復帰します。 復帰直後は動作が不安定になる場合があります。

# **7.レシーバーの収納方法**

1. カバーケースの溝 ( **A )** に爪を引っかけ上に押し上げてカバーケースを取外します。

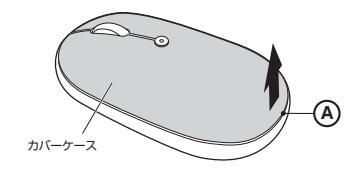

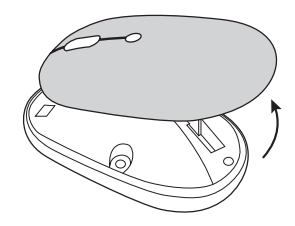

カバーケースに強い力が加わると、破損する恐れがあります。

2. レシーバーは下図の向きで本体に収納します。

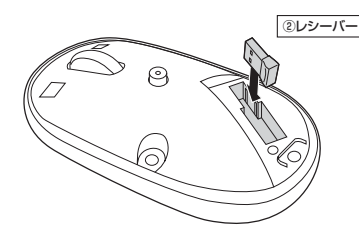

3. 収納後はカバーケースを取付けてください。

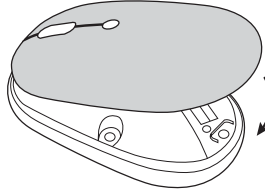

#### **8機器との接続方法**

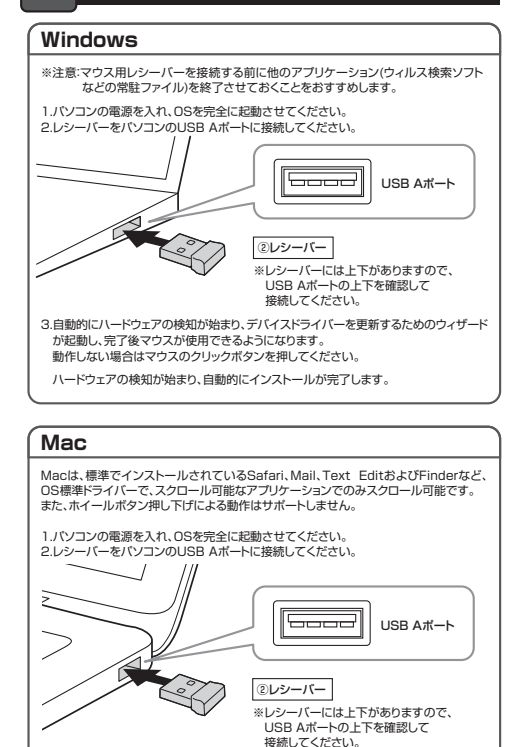

3.ハードウェアの検知が始まり、自動的にインストールが完了します。

1.パソコンの電源を入れ、OSを完全に起動させてください。2.レシーバーをパソコンのUSB Aポートに接続してください。

3.ハードウェアの検知が始まり、自動的にインストールが完了します。

これでマウスをご使用いただけます。

**Chrome OS**

これでマウスをご使用いただけます。

②レシーバー

----

※レシーバーには上下がありますので、USB Aポートの上下を確認して 接続してください。

USB Aポート

# **10.「故障かな…」と思ったら**

**Q. マウス(マウスカーソル)が動かない。**

 A. 1.マウスが充電されているか確認してください。 マウスの電源がOFFになっていないか確認してください。("5.ご使用前の準備"参照) 2.レシーバーが正しくUSBポートに接続されているか確認してください。 ("8.機器との接続方法"参照)

**Q. マウスをしばらく操作しないと、マウスカーソルが動かなくなる。**

 A. 本製品は、電池の消耗を押さえるため、しばらくマウス操作を行わないとスリープモードに入ります。マウスはクリックすることでスリープモードから復帰します。

**Q. マウスカーソルやスクロールの動きがスムーズでない。**

 A. 1.光を反射する素材、ガラスなどの透明な素材の上や、規則正しいパターンの上でご使用の際は、トラッキング性能が低下する場合があります。

 2.金属面の上では、ワイヤレス信号が乱反射し、スムーズに動かない場合がありますので、ー・・・・・。<br>厚みのある雑誌やマウスパッド等の上でご使用になってみてください。 3.レシーバーをパソコンの背面など見えにくい位置に接続している場合は、別売りの延長ケーブルを使って、レシーバーを見える位置に出してください。

#### **Q. USB 5Gbps(USB3.2 Gen1)の周辺機器と2.4GHzの周辺機器を同時に使用 すると、適切に動作しない。**

 A. 2.4GHzのワイヤレス周辺機器を、USB 5Gbps(USB3.2 Gen1)の周辺機器が接続 されたパソコンで使用すると、干渉によって動作が不安定になる場合があります。 特にUSBメモリやハードディスクドライブなどを接続する場合に発生しやすくなります。以下が生じる場合があります。・マウスやキーボードなどの入力反応が遅い。

・キーボードの文字入力ができなくなる。

・レシーバーと、ワイヤレスマウスやキーボードを離すと、すぐ接続が切れる。

USB 5Gbps(USB3.2 Gen1)とレシーバーを離してください。

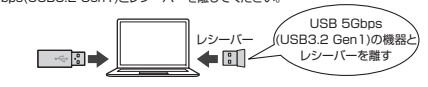

USB延長ケーブルを使い、USB 5Gbps(USB3.2 Gen1)とUSB 2.0コネクタを離してください。

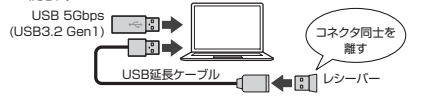

レシーバーはUSB 2.0ポートに接続してください。

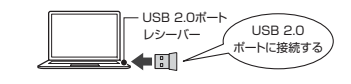

## **11.保証規定**

1)保証期間内に正常な使用状態でご使用の場合に限り品質を保証しております。万一保証 期間内で故障がありました場合は、弊社所定の方法で無償修理いたしますので、保証書を。<br>- 製品に添えてお買い上げの販売店までお持ちください。

2)次のような場合は保証期間内でも有償修理になります。

⑴保証書をご提示いただけない場合。

 ⑵所定の項目をご記入いただけない場合、あるいは字句を書き換えられた場合。 (3)故障の原因が取扱い上の不注意による場合。

⑷故障の原因がお客様による輸送・移動中の衝撃による場合。

⑸天変地異、ならびに公害や異常電圧その他の外部要因による故障及び損傷の場合。

○※※※※☆◇ションに公営:※☆●注 こうはシンは※はこい。

 3)お客様ご自身による改造または修理があったと判断された場合は、保証期間内での修理もお受けいたしかねます。

 4)本製品の故障、またはその使用によって生じた直接、間接の損害については弊社はその責を負わないものとします。

 5)本製品を使用中に発生したデータやプログラムの消失、または破損についての補償はいたしかねます。

 6)本製品は医療機器、原子力設備や機器、航空宇宙機器、輸送設備や機器などの人命に関わる 設備や機器、及び高度な信頼性を必要とする設備や機器やシステムなどへの組み込みや 使用は意図されておりません。これらの用途に本製品を使用され、人身事故、社会的障害などが生じても弊社はいかなる責任も負いかねます。

 7)修理ご依頼品を郵送、またはご持参される場合の諸費用は、お客様のご負担となります。 8)保証書は再発行いたしませんので、大切に保管してください。

9)保証書は日本国内においてのみ有効です。

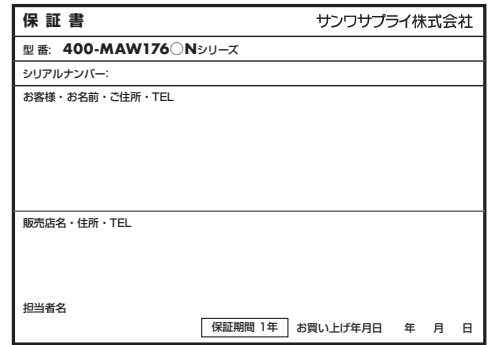

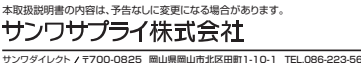

**ver.1.0**

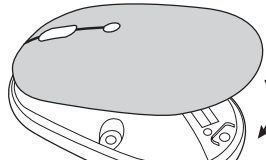